## **séance informatique tableur 1 en 4ème**

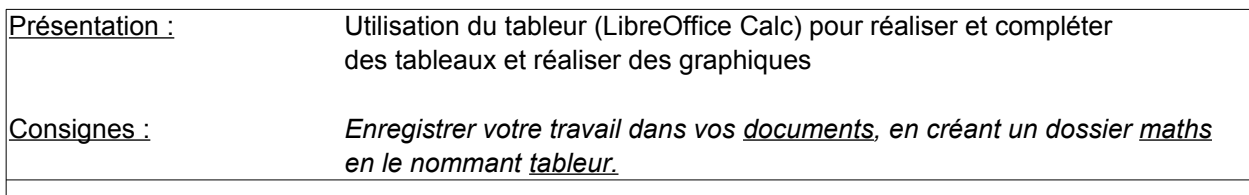

# **PREMIERE PARTIE** *Sur votre feuille de calcul, saisir les 3 tableaux et compléter chacun d'entre eux en utilisant les bonnes formules*

# **aire et périmètre d'un carré de côté c**

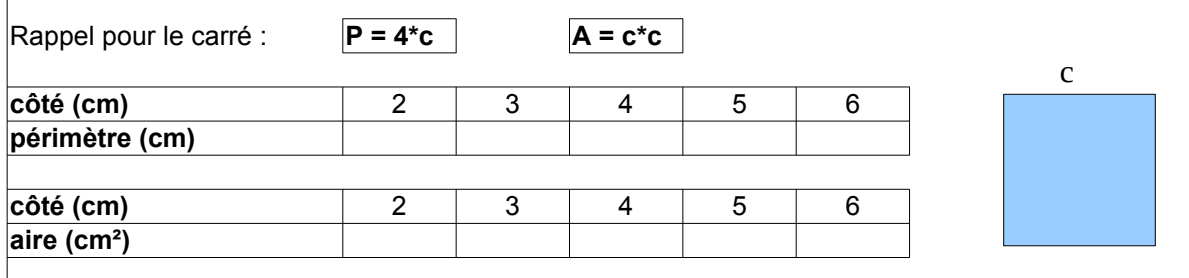

# **course de taxi**

Un chauffeur de taxi fait payer une prise en charge de 6€ plus 1,50 € par kilomètre.

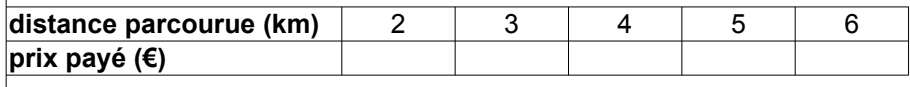

**DEUXIEME PARTIE** *Réaliser le graphique correspondant à chaque tableau en utilisant l'outil diagramme*

#### **AIDE**

**- Pour utiliser une formule afin de demander à l'ordinateur de faire un calcul**

1) placez-vous sur la cellule où vous souhaitez voir apparaître le résultat

2) commencez par taper le signe égal puis le calcul à effectuer en utilisant l'adresse de la cellule par exemple dans la cellule B2, on écrit **=B1\*4**

## **- pour réaliser un graphique**

1) commencez par sélectionner les cellules qui vous intéresse (avec les titres)

2) cliquer sur l'icône de raccourci diagramme

3) allez dans suivant pour changer le mode de graphique

4) ajuster les choix en ligne ou en colonne // 1ère ligne et/ou première colonne comme étiquette